**Versione N° 1.0c**

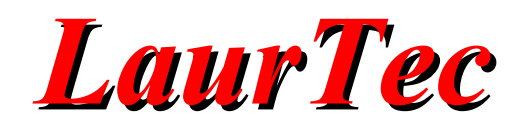

# **Metro ad Ultrasuoni**

**Autore :** *Mauro Laurenti*

**email:** [info.laurtec@gmail.com](mailto:info.laurtec@gmail.com)

**ID:** PJ6001-IT

Copyright © 2006 Mauro Laurenti 1/10

Come prescritto dall'art. 1, comma 1, della legge 21 maggio 2004 n.128, l'autore avvisa di aver assolto, per la seguente opera dell'ingegno, a tutti gli obblighi della legge 22 Aprile del 1941 n. 633, sulla tutela del diritto d'autore.

Tutti i diritti di questa opera sono riservati. Ogni riproduzione ed ogni altra forma di diffusione al pubblico dell'opera, o parte di essa, senza un'autorizzazione scritta dell'autore, rappresenta una violazione della legge che tutela il diritto d'autore, in particolare non ne è consentito un utilizzo per trarne profitto.

La mancata osservanza della legge 22 Aprile del 1941 n. 633 è perseguibile con la reclusione o sanzione pecuniaria, come descritto al Titolo III, Capo III, Sezione II.

A norma dell'art. 70 è comunque consentito, per scopi di critica o discussione, il riassunto e la citazione, accompagnati dalla menzione del titolo dell'opera e dal nome dell'autore.

#### AVVERTENZE

I progetti presentati non hanno la certificazione CE, quindi non possono essere utilizzati per scopi commerciali nella Comunità Economica Europea.

Chiunque decida di far uso delle nozioni riportate nella seguente opera o decida di realizzare i circuiti proposti, è tenuto pertanto a prestare la massima attenzione in osservanza alle normative in vigore sulla sicurezza.

L'autore declina ogni responsabilità per eventuali danni causati a persone, animali o cose derivante dall'utilizzo diretto o indiretto del materiale, dei dispositivi o del software presentati nella seguente opera.

Si fa inoltre presente che quanto riportato viene fornito cosi com'è, a solo scopo didattico e formativo, senza garanzia alcuna della sua correttezza.

L'autore ringrazia anticipatamente per la segnalazione di ogni errore.

Tutti i marchi citati in quest'opera sono dei rispettivi proprietari.

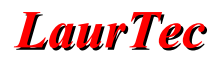

#### **Introduzione**

Si è soliti dire che i pipistrelli siano ciechi...ma i pipistrelli vedono anche di notte! In questo progetto si sfruttano gli ultrasuoni per poter ricavare la distanza tra il sensore e un ostacolo. Questo permette l'utilizzo del progetto in ambito dei sistemi automatici quali la robotica o domotica. L'applicazione mostra inoltre la versatilità del sistema Freedom al quale non bisogna far altro che connettere un sensore ad ultrasuoni e un LCD, per i quali è già predisposto.

#### **Il sensore ad ultrasuoni**

Il sensore ad ultrasuoni di cui si è fatto uso è SRF05 del tipo Trig/Echo. In Figura [1](#page-2-0) è riportata la foto del sensore. I pin sulla destra sono utilizzati solo in fase di programmazione del dispositivo stesso ovvero per l'installazione del firmware all'interno del PIC che controlla il sensore stesso. Questo significa che non sono utilizzati per nessuna applicazione da parte del progettista.

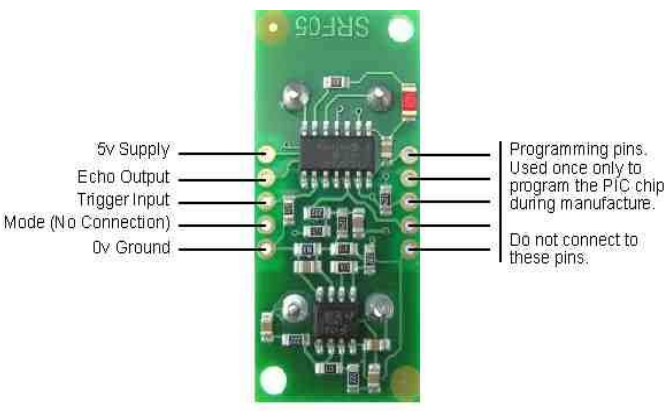

Connections for 2-pin Trigger/Echo Mode (SRF04 compatible)

<span id="page-2-0"></span>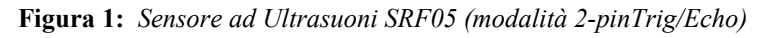

Le caratteristiche tecniche di questo sensore sono riportate in Tabella [1.](#page-2-1)

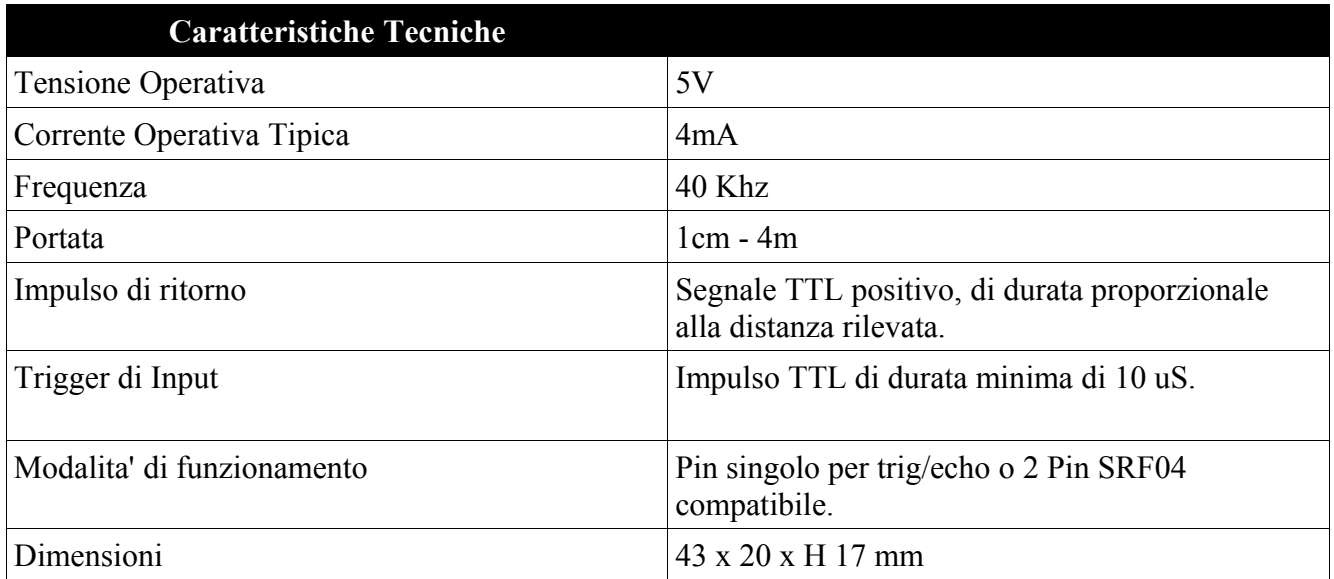

<span id="page-2-1"></span>**Tabella 1:** *Caratteristiche tecniche del sensore SRF05*

Il principio di funzionamento del sensore ad ultrasuoni si potrebbe dire che è molto semplice, ma se madre natura ha impiegato milioni di anni per sfruttarlo e l'uomo non ha potuto che copiare...forse non

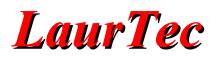

è poi tanto semplice. Certo è che comprenderne il principio al livello d'astrazione che ci interessa non sara' complicato.

Gli ultrasuoni sono frequenze che il nostro orecchio non è in grado di percepire. Il sensore in questione lavora alla frequenza di 40KHz mentre un buon orecchio umano percepisce suoni fino a circa 22KHz. Questo significa che il nostro orecchio non è in grado di percepire il "suono" emesso da questo sensore. Il segnale emesso dal sensore è paragonabile ad una pallina da biliardo che viene lanciata contro una sponda del tavolo da gioco. Quando il segnale, ovvero la pallina, raggiunge un ostacolo, ovvero la sponda del tavolo, viene riflesso. Dal momento che la velocità con cui il suono viaggia nello spazio libero, è nota<sup>[1](#page-3-0)</sup>, misurando il tempo che percorre tra l'emissione del segnale e il suo ritorno è possibile risalire alla distanza dell'oggetto che ha causato la riflessione. Da questo si capisce che se non c'è nessuno ostacolo non verrà rilevato nessun eco.

Il sensore SRF05 possiede due sensori ad ultrasuoni uno utilizzato come sorgente per generare la nota a 40KHz e uno utilizzato come orecchio per rilevare l'eventuale segnale di eco derivante dalla presenza di un ostacolo. La presenza dei due sensori non è in generale obbligatoria, sono infatti presenti sistemi con un solo sensore che funziona prima come sorgente e poi come orecchio per captare un eventuale eco.

La velocità con cui il suono viaggia nello spazio libero viene a dipendere dall'umidità dell'aria dalla temperatura e anche dalla pressione atmosferica. Da questo si capisce che se lo strumento non è opportunamente calibrato ad ogni utilizzo le misure saranno soggette ad un certo errore. In questo progetto non è prevista nessuna autocalibrazione ma è possibile comunque ottenere una precisione intorno al cm. Un altro fattore che può causare un deterioramento della precisione del sensore è legata alla forma dell'oggetto che causa la riflessione stessa. Forme complesse o troppo grandi causano riflessioni multiple che degradano la precisione del sensore stesso<sup>[2](#page-3-1)</sup>. Anche in questi casi la precisione è comunque più che sufficiente in molte applicazioni. Il sensore è utilizzabile secondo le specifiche riportate in Tabella [1](#page-2-1) in un range compreso tra 1cm e 4m anche se l'accuratezza in questi due estremi non è elevata.

Vediamo ora in maggior dettaglio come comandare il sensore SRF05. Le linee di controllo sono quelle sulla sinistra di Figura [1.](#page-2-0) Queste possono essere impostate per due modalità di controllo differenti nominate 2-pin Trig/Echo e 1-pin Trig/Echo. La prima modalità è riportata in Figura [1;](#page-2-0) è possibile osservare che partendo dall'alto bisogna collegare il pin 1 a Vcc, il pin 2 è per il segnale di output per l'echo, il pin [3](#page-3-2) è il segnale di input per il Trig, il pin 4 è non connesso<sup>3</sup> mentre il pin 5 è collegato a massa. Questa piedinatura è compatibile con il connettore per i sensori ad ultrasuoni presente sul sistema Freedom. In particolare il pin 1 del connettore per ultrasuoni sulla scheda Freedom corrisponde a Vcc (+5V) della scheda del sensore. La modalità ora descritta è detta 2-pin Trig/Echo poiché come descritto è presente una linea per il segnale di Trig e una linea per il segnale di Echo. Per comandare il sensore in questa modalità bisogna inviare un impulso sulla linea di Trig di almeno 10uS. Quando il sensore riceve questo impulso trasmette il segnale alla frequenza di 40KHz in 8 piccoli "colpetti", e si mette mette poi in attesa del segnale di eco. Il tempo che impiega il segnale d'eco a tornare al sensore è misurabile dalla durata dell'impulso che è presente in uscita alla linea Echo. Se la durata è più' di 30ms vuol dire che l'oggetto è oltre i 4 metri della portata del sensore. Quanto appena descritto è riassunto in Figura [2.](#page-4-0)

La seconda modalità permette di fare misure utilizzando un solo pin. Questo viene ottenuto mettendo a massa il pin 4 e non utilizzando il pin 2. Il pin 3 viene dunque utilizzato in maniera alternativa come linea di Trig e come linea di Echo. Questa modalità può risultare un po' più complicata per quanto riguarda il software di gestione del sensore ma permette di risparmiare un pin. Il grafico riassuntivo è lo stesso di Figura [2](#page-4-0) ma con la linea 1 e 3 sovrapposte.

<span id="page-3-0"></span><sup>&</sup>lt;sup>1</sup> La velocità del suono nello spazio libero e alla temperatura di 25°C è circa 340m/s, quindi se gridiamo la nostra voce giungerà a 340m di distanza dopo un secondo.

<span id="page-3-1"></span><sup>&</sup>lt;sup>2</sup> Se si mettono troppo vicini un oggetto piccolo e uno grande il sensore tenderà a rilevare solo l'oggetto grande.

<span id="page-3-2"></span><sup>3</sup> Non va collegato nè a massa nè a Vcc poiché sulla scheda del sensore è gia' presente un resistore di pull-up.

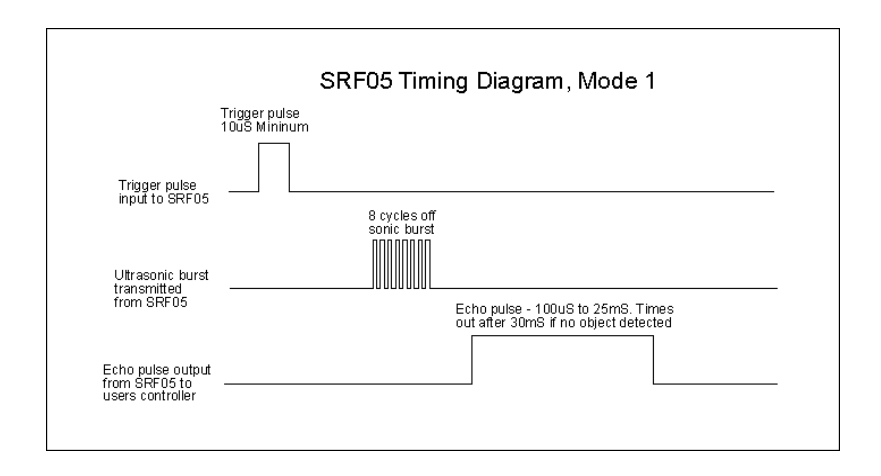

<span id="page-4-0"></span>**Figura 2:** *Modalità 2-pin Trig/Echo*

### **Analisi del progetto**

Il programma di gestione è stato scritto in C18<sup>[4](#page-4-2)</sup> per il PIC18F4580 montato sulla scheda Freedom. Questa scheda è utilizzata come supporto principale ma nulla vieta di utilizzare una scheda personale, montata anche su mille fori, in cui montare solo l'hardware strettamente necessario per l'applicazione; in Figura [3](#page-4-1) è riportato il montaggio del sistema ottenuto collegando direttamente un display LCD 16x2 e il sensore SRF05 sul sistema Freedom.

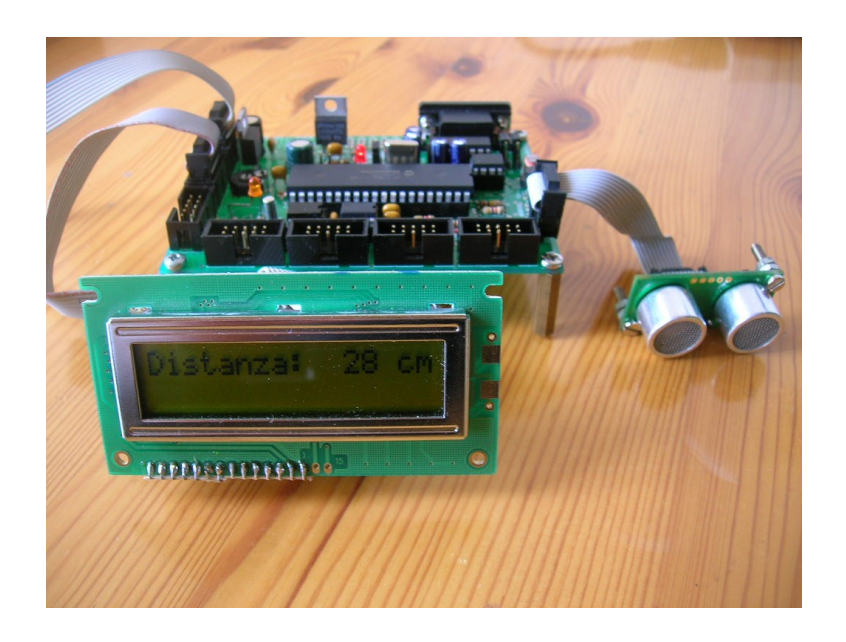

**Figura 3:** *Sistema Metro ad Ultrasuoni montato*

<span id="page-4-1"></span>Le prime 21 righe di programma rappresentano l'inizializzazione classica per il PIC18F4580 che può essere utilizzata in molte applicazioni. In particolare si sono incluse le librerie per il controllo dell'LCD e alcune librerie standard del C18. Nelle righe 23 e 24 si sono definite delle etichette per

<span id="page-4-2"></span><sup>&</sup>lt;sup>4</sup> Per ulteriori informazioni su come programmare in C18 si rimanda al Tutorial "C18 step by step".

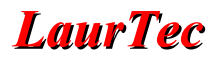

individuare i pin del PIC che sono rispettivamente utilizzati per la linea Echo e Trig. In questo modo risulta più facile l'utilizzo di questi pin. Tra le righe 28 e 30 sono dichiarate le variabili globali utilizzate all'interno del programma principale per la misura dello spazio. In particolare la variabile total\_us contiene il numero di us che intercorrono tra l'invio dell'impulso e il suo eco. In realtà il valore è approssimato visto che la funzione utilizzata per il conteggio non è gestita in assembly e per la calibrazione si è fatto uso di un centimetro.

La variabile distance contiene invece il valore dello spazio tra il sensore e l'ostacolo, mentre l'array di caratteri distanceLCD [3] contiene lo stesso valore della variabile distance ma in formato stringa<sup>[5](#page-5-0)</sup>, pronta per la visualizzazione sull'LCD. In particolare distanceLCD [2] contiene la cifra meno significativa della distanza espressa in cm, mentre distanceLCD [0] contiene la cifra più significativa.

Il programma è stato concepito per poter essere integrato in un sistema più complesso senza dover modificare nulla. Per questa ragione la struttura del programma potrà sembrare più complessa del necessario.

Per permettere l'integrazione con altre parti di programma che possono essere aggiunte a quanto segue si è fatto in modo che l'impulso sia inviato ad intervalli regolari usufruendo l'interruzione generata dal TMR0. Gli intervalli in cui bisogna inviare l'impulso sono decisi dalla variabile num all'interno della funzione per la gestione dell'interupt. In particolare la variabile num viene incrementata ad ogni interruzione del TMR0 e per mezzo dell'operatore if si controlla se la variabile num è uguale a un multiplo di 20. Se questa condizione viene verificata viene inviato un impulso di Trig al sensore ad ultrasuoni in modo da inviare il segnale. Quanto spiegato viene gestito indipendentemente dal programma principale che può quindi svolgere qualunque altra cosa.

Il programma principale consiste semplicemente nel controllare la linea Echo per eventuali impulsi, i quali sono indice della presenza di ostacoli; questo controllo è effettuato all'interno del ciclo infinito. In particolare quando la linea Echo viene trovata alta viene eseguito il seguente loop

```
while (Echo == 1){
  total_us++;
   _asm
  nop 
   _endasm
}
```
questo termina al termine dell'impulso di Echo. Durante questo ciclo viene incrementata la variabile total\_us e viene anche eseguita un'istruzione assembly nop (nop, ovvero nessuna operazione). Il nop è stato inserito semplicemente per facilitare la conversione del conteggio in centimetri. Dal momento che la variabile total\_us non viene incrementata per mezzo di un controllo in assembly si perde il controllo del tempo<sup>[6](#page-5-1)</sup>.

Quando la linea Echo è nuovamente a livello logico basso il ciclo termina e inizia la parte del programma per la conversione tempo-centimetri e relativa visualizzazione su LCD. Per la conversione tempo-centimetri è necessario dividere il tempo misurato in microsecondi per 58. Questo è il valore riportato nel datasheet del sensore. Dal momento che il tempo da noi preso è in realtà stato preso più lentamente è sufficiente dividere per 32. In particolare il nop nel ciclo while precedentemente descritto è stato inserito proprio per fare in modo che la conversione tempo-centimetri potesse essere effettuata dividendo per 32. Infatti la divisione è un'operazione che richiede molto tempo di calcolo e molta memoria di programma. Se però la divisione è una potenza di due, è possibile ottenerla semplicemente

<span id="page-5-0"></span><sup>5</sup> Per stringa si intende semplicemente un Array di caratteri.

<span id="page-5-1"></span><sup>6</sup> Sono presenti anche Tool per mezzo dei quali è possibile calcolare il tempo di esecuzione del ciclo while in questione ma in ogni modo il controllo totale del microcontrollore lo si ottiene in assembly.

con uno shift verso destra per un numero di volte pari all'esponente. Ragionamento analogo, ma con shift a sinistra, è valido per moltiplicazioni per potenze di due. Nel nostro caso dovendo dividere per 32 ovvero per  $2<sup>5</sup>$  bisogna fare 5 shift a destra. Il risultato della divisione è posto all'interno della variabile globale distance che può essere utilizzata da altre parti del pogramma per il controllo della distanza del sensore ed eventuali oggetti.

Come detto l'Array distanceLCD contiene sempre lo stesso valore di distance ma convertito in stringa, in modo da facilitarne la visualizzazione sull'LCD e la sua manipolazione. Se la distanza risulta maggiore di 400cm ovvero di 4m la variabile distanceLCD viene caricata con i caratteri <-> come riportato dal seguente segmento di codice:

```
if (distance>400)
{
  distanceLCD[2]='>';
  distanceLCD[1]='-';
  distanceLCD[0]='<';
}
```
se la distanza è invece inferiore o uguale a 400cm viene effettuata la conversione da intero a stringa per mezzo della funzione itoa (distance, distanceLCD).

Dopo questa conversione la stringa sarebbe formalmente pronta per essere scritta per mezzo della funzione void WriteVarLCD(char \*buffer). In realtà la funzione itoa() non mantiene il valore posizionale all'interno della stringa distanceLCD dunque è necessario manipolare la stringa prima della visualizzazione in modo da spostare le cifre all'interno della stringa stessa e mantenere sempre lo stesso valore posizionale all'interno della stessa.

Dopo la manipolazione della stringa è eseguita per tre volte la funzione ShiftCursorLCD (LEFT); che sposta il cursore del display di tre posizioni verso sinistra. In questo modo ad ogni nuova lettura della misura della distanza sensore ostacolo non è necessario riscrivere tutto il testo ma solo le tre cifre della distanza.

Da quanto spiegato si capisce che se si volesse utilizzare questo software per altre applicazioni è possibile far uso delle variabile globale distance e scrivere il proprio codice a partire dal testo

// ulteriori controlli nel programma vanno inseriti dopo questo testo

#### **Programma Sorgente**

```
1 /*
2 Autore : Mauro Laurenti
3 Versione : 1.0
4 Data : 25/5/2006
5 CopyRight 2006
6
7 visita il sito www.LaurTec.com per ulteriore materiale
8
9 */
10
11 #include <p18f4580.h>
12 #include <timers.h>
13 #include <stdlib.h>
14 #include <ctype.h>
15 #include "\Library\LCD_44780_Freedom.h"
16 #include "\Library\Sponsor.h"
17
```
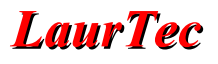

```
18 \#pragma config OSC = HS // 20Mhz
19 #pragma config WDT = OFF // disattivo il watchdog timer
20 #pragma config LVP = OFF // disattivo la programmazione LVP
21 #pragma config PBADEN = OFF // disabilito gli ingressi analogici sulla PORTB
22
23 #define Trig PORTCbits.RC0
24 #define Echo PORTCbits.RC5
25
26 void Int_Event (void); // prototipo di funzione
2728 int total_us ; // variabili globali per la misura dello spazio
29 int distance; // variabile che contiene la distanza come valore intero in cm
30 unsigned char distanceLCD [3]; //come sopra ma il valore è una stringa
visualizzabile su LCD
31
32
33
34 #pragma code low_vector=0x18
35
36 void low_interrupt (void)
\begin{array}{c} 37 \\ 38 \end{array}38 _asm GOTO Int_Event _endasm //imposta il salto per la gestione dell'interrupt
39 }
40
41 #pragma code
42
43
44
45 #pragma interruptlow Int_Event
46
47
48 void Int_Event (void)
49 { static unsigned char num =0; // variabile per il conteggio degli interrupt
50
51
52
53 if (INTCONbits.TMR0IF == 1 ) // Controllo che l'interrupt sia stato generato da
TMR0
54 {
55 INTCONbits.TMR0IF = 0;
56 num++;
57
58 if (num == 20 || num == 40 || num == 60 || num == 80 || num
= 100 || num = 120 || num = 140 || num = 160 || num = 180 || num
= 200 | num == 220 | num == 240 | num == 255)
59 { Trig = 1; //invio dell'impulso di Trig
60 delay (50);
61 Trig = 0;
62 }
63 }
67
68 }
69
70
71
72 void main (void)
73 {
74 TRISA = 0xFF;
75 PORTA = 0 \times 00;
76
77 TRISB = 0x00 ; 
78 PORTB = 0x00 ;
```
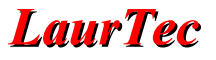

```
79
80 TRISC = 0xFE; // inizializzo la PORTC per il sensore ad ultrasuoni
81 PORTC = 0x00;
82
83 TRISD = 0x00; // la PORTD è impostata per funzionare conl'LCD
84 PORTD = 0 \times 00i85
86 TRISE = 0 \times 00;
87 PORTE = 0 \times 00i88
89 OpenLCD ();
90
91 WriteSponsor ();
92 WriteStringLCD ("Distanza: --- cm");
93
94
95 //sposto il cursore all'inizio della cifra piu' significativa della misura
96 ShiftCursorLCD (LEFT);
97 ShiftCursorLCD (LEFT);
98 ShiftCursorLCD (LEFT);
99 ShiftCursorLCD (LEFT);
100 ShiftCursorLCD (LEFT);
101 ShiftCursorLCD (LEFT);
102
103
104 OpenTimer0 (TIMER_INT_ON & TO_SOURCE_INT & TO_16BIT );
105
106 INTCONbits.GIE = 1; // Enable global interrupts.
107
108<br>109
     while (1)110 {
111
112
113 if (Echo == 1)
114 \{115 total_us = 0;
116
117 while (Echo == 1)
\begin{array}{c} \hline 118 \end{array}119 \qquad \qquad \text{total} \quad \text{us++};120
121 _asm
122 nop //il nop rallenta il ciclo di lettura
tarando correttamente la lettura
123 _endasm
124
125
126 }
127
128 distance = total_us >>5; //divisione per 32
129
130 // oltre i 4 metri la misura perde di significato e viene visualizzato <->
131
132 if (distance>400)
133 {
134 distanceLCD[2]='>';
135 distanceLCD[1]='-';
136 distanceLCD[0] = ' < ' ;<br>137 }
137 }
138 else
139 {
```

```
140
141 itoa (distance,distanceLCD); // converto la distanza in una stringa
142
143 //sposto le cifre in modo da mantenere lo stesso valore posizionale
144 if (!isdigit(distanceLCD[1]))
145 {
146 distanceLCD[2]=distanceLCD[0];
147 distanceLCD[1]=' ';
148 distanceLCD[0]='';<br>149 }
149 }
150
151 if (!isdigit(distanceLCD[2]))
152 {
153 distanceLCD[2]=distanceLCD[1];
154 distanceLCD[1]= distanceLCD[0];
155 distanceLCD[0]=' ';
156
157 }
158 } //fine else
159
160 WriteCharLCD (distanceLCD[0]); //scrivo la distanza sul Display
161 WriteCharLCD (distanceLCD[1]);
162 WriteCharLCD (distanceLCD[2]);
163
164 ShiftCursorLCD (LEFT); //riposiziono il cursore in modo da aggiornare
165 ShiftCursorLCD (LEFT); //solo le cifre di interesse
166 ShiftCursorLCD (LEFT);
167
168 
169<br>170
    }/fine if (Echo ==1)
171
172 // ulteriori controlli nel programma vanno inseriti dopo questo testo
173
174 } //fine ciclo infinito while
175 } //fine main
```
## **Bibliografia**

[www.LaurTec.com](http://www.LaurTec.com/) : sito di elettronica dove poter scaricare gli altri articoli menzionati, aggiornamenti e progetti.